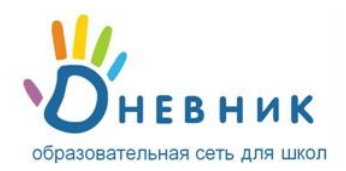

# **Инструкция для ученика**

#### **Поздравляем! Твоя школа подключена к проекту «Дневник.ру»!**

У тебя в руках **личный пригласительный код\***. Прочти эту краткую инструкцию и присоединяйся к тем, кто уже участвует в проекте.

### **Регистрация в Дневнике**

- 1. Открой ссылку [http://dnevnik.ru](http://dnevnik.ru/)
- 2. Введи личный пригласительный код в текстовое поле под заголовком **«Код доступа»** и нажми кнопку **«Далее»**.

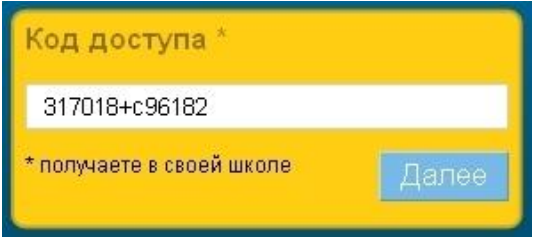

- 3. Проверь свои личные данные (ФИО и дату рождения) в регистрационной форме и введи **адрес электронной почты E-mail** и **пароль** для дальнейшего доступа в Дневник.
- Обязательно указывай **реально существующий личный адрес E-mail.** Иначе ты не сможешь запросить и получить уведомление для восстановления пароля в случае его утраты.
- 4. На указанный в регистрационной форме адрес E-mail будет отправлено письмо, в котором есть специальная ссылка для подтверждения этого адреса. Нажав на ссылку, ты активируешь персональную страницу.

## **Повторный вход в Дневник**

После прохождения регистрации доступ в Дневник осуществляется с использованием адреса E-mail и пароля.

- 1. Открой ссылку [http://dnevnik.ru](http://dnevnik.ru/)
- **2.** Введи адрес **E-mail** и **пароль** в соответствующие поля под заголовком **«Вход в Дневник»,**  нажми кнопку **«Войти».**

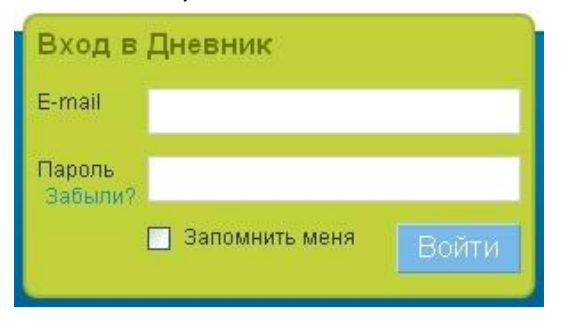

**\* Для получения личного пригласительного кода обратись к сотруднику учебного заведения.**

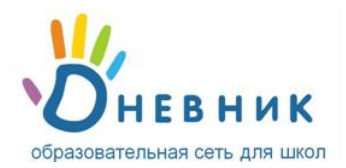

## **FAQ (Вопросы и ответы)**

- **Что делать, если:**
	- у тебя не получается зарегистрироваться или войти в Дневник.
	- при вводе кода появляется уведомление в том, что данный код уже был использован.
	- в твоих личных данных неверно указана фамилия (имя, отчество) или дата рождения.
	- ты не можешь вспомнить e-mail, указанный во время регистрации.

Во всех этих случаях тебе необходимо **в первую очередь обратиться за помощью к администратору проекта** в твоем учебном заведении. Узнать, кто является администратором, можно нажав ссылку **«Школа»** на панели главного меню**.** Список администраторов будет представлен в правом нижнем углу открывшейся страницы. Администратор поможет тебе решить эти вопросы или подскажет, есть ли необходимость обратиться в службу технической поддержки.

#### **Ты забыл пароль, как вновь получить доступ к Дневнику?**

На главной странице [http://dnevnik.ru](http://dnevnik.ru/) под заголовком **«Пароль»** есть ссылка **«Забыли?»**. Нажав на неё ты перейдешь к странице **«Восстановления пароля»**. После указания адреса Email необходимые инструкции по смене пароля будут отправлены тебе на почту.

 **Как сменить E-mail для входа или поменять пароль?** Для смены адреса E-mail или пароля нажми ссылку **«Настройки»** на панели главного меню. В открывшейся вкладке **«E-mail и пароль»** внеси необходимые изменения.

### **Техническая поддержка**

**У тебя появились вопросы или предложения?** Обратись в службу технической поддержки проекта. Время работы: с 10:00 до 20:00 по рабочим дням. Контакты: Телефон: 8 800 100 0607 E-mail: [team@dnevnik.ru](mailto:team@dnevnik.ru) Группа «Сделаем Дневник лучше»: <http://groups.dnevnik.ru/group.aspx?group=50>